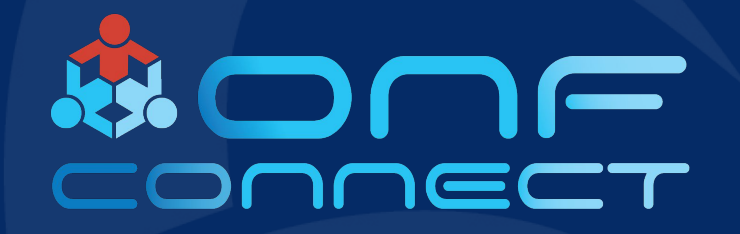

# Installing and Setting Up COMAC Exemplar Platform Release

**Pingping Lin, Doyoung Lee, Hyunsun Moon, Woojoong Kim ONF**

### **Contents**

Full pod tutorial by record video, we will hands by COMAC in a box.

- **• Part 1: "Physical Infrastructure" Pingping**
- Part 2: "K8S & CORD Platform" Doyoung
- Part 3: "OMEC" Hyunsun
- Part 4: "CDN and Video Test" Woojoong

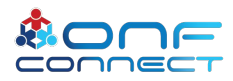

### 1 Min to Setup Hardware Connectivity

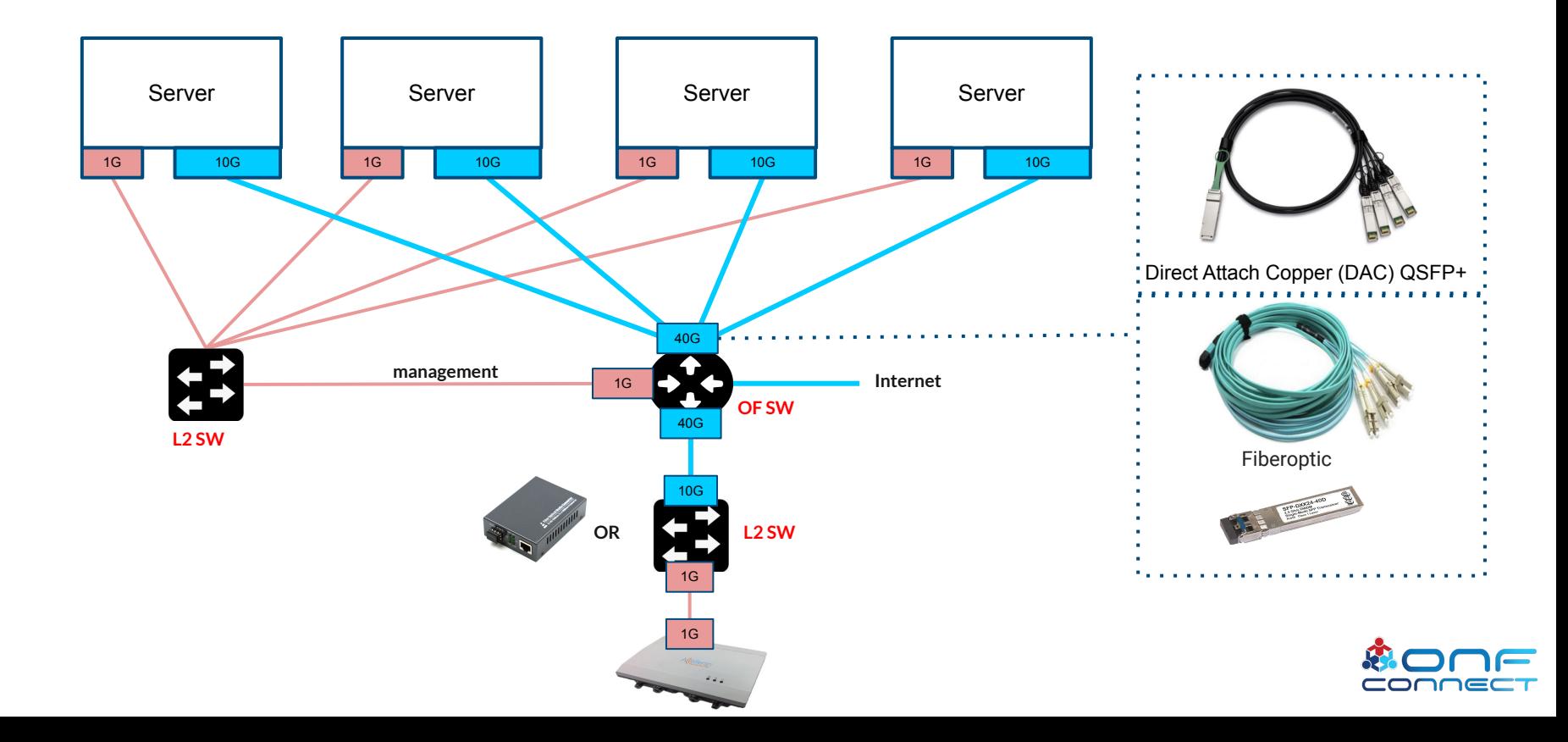

### 1 Min to Setup Hardware Connectivity:Front

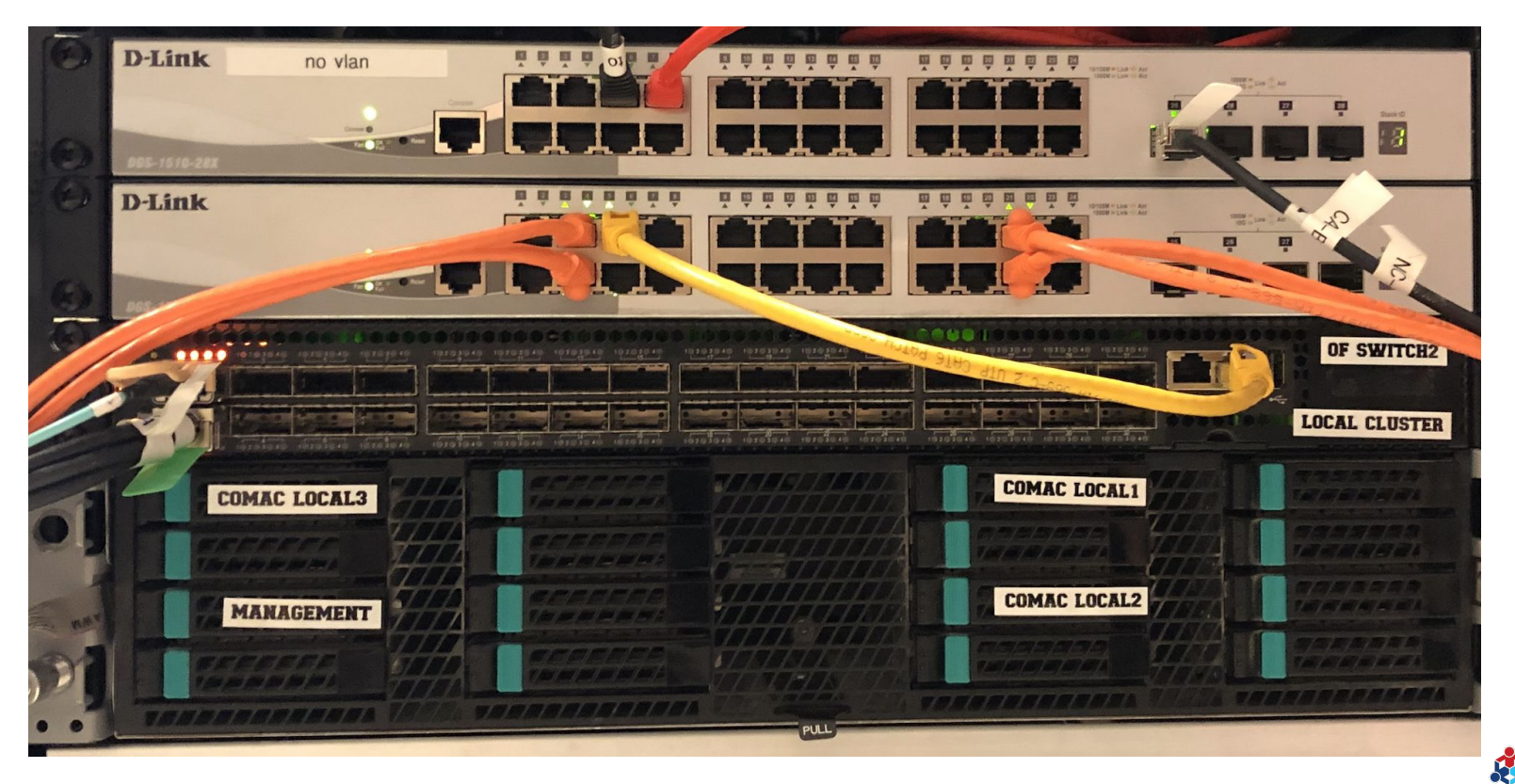

conne

### 1 Min to Setup Hardware Connectivity : back

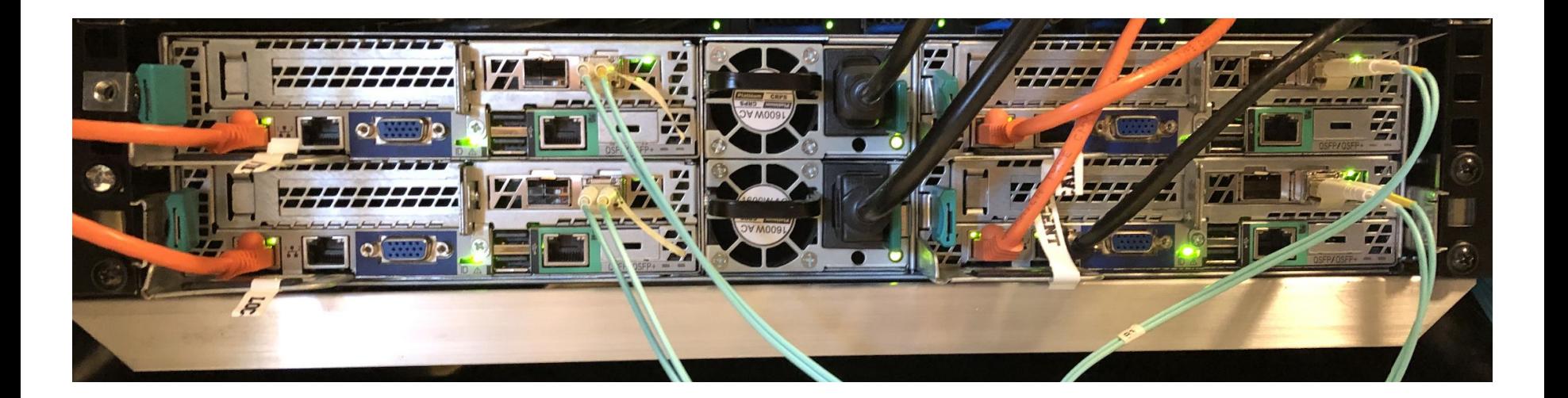

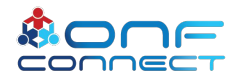

### Software Overview

#### ● Kernel modules

- "nf\_conntrack\_proto\_sctp" for SCTP protocol
- "vfio-pci for" SR-IOV

### ● Software List

- git clone [https://github.com/kubernetes-incubator/kubespray.gi](https://github.com/kubernetes-incubator/kubespray.git)t-b release-2.11
- git clone [https://gerrit.opencord.org/automation-tool](https://gerrit.opencord.org/automation-tools)s
- git clone<https://gerrit.opencord.org/pod-configs>
- git clone <https://gerrit.opencord.org/helm-charts>

### **SR-IOV SETUP**

- Specify SPGWU to run on edge 3, install "**VFIO driver"** userspace APP with dpdk
- Specify CDN to run on edge 2, install "**Netdevice driver**"

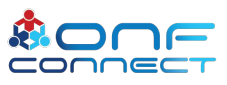

X cord@edge3: ~/automation-tools

vf 16 MAC 0e:77:25:b4:27:12, spoof checking on, link-state auto, trust off vf 17 MAC fa:27:69:54:32:3f, spoof checking on, link-state auto, trust off vf 18 MAC fe:67:2b:a1:5f:d6, spoof checking on, link-state auto, trust off vf 19 MAC de:45:26:fb:02:e5, spoof checking on, link-state auto, trust off vf 20 MAC 62:91:a6:81:20:23, spoof checking on, link-state auto, trust off vf 21 MAC 1e:90:ff:f1:a5:65, spoof checking on, link-state auto, trust off vf 22 MAC 8e:f1:3a:70:39:b4, spoof checking on, link-state auto, trust off vf 23 MAC e2:64:32:ce:d0:9e, spoof checking on, link-state auto, trust off vf 24 MAC c2:4f:b2:92:21:3c, spoof checking on, link-state auto, trust off vf 25 MAC ae:53:7c:cf:0a:15, spoof checking on, link-state auto, trust off vf 26 MAC 6a:d5:1c:05:fe:cf, spoof checking on, link-state auto, trust off vf 27 MAC fe:96:de:fb:6f:ae, spoof checking on, link-state auto, trust off vf 28 MAC d6:f4:7d:96:e7:be, spoof checking on, link-state auto, trust off vf 29 MAC 22:56:c0:8e:67:83, spoof checking on, link-state auto, trust off vf 30 MAC 12:fa:62:dc:37:e3, spoof checking on, link-state auto, trust off vf 31 MAC a6:2e:ec:b2:93:08, spoof checking on, link-state auto, trust off vf 32 MAC 16:41:ce:b3:74:6e, spoof checking on, link-state auto, trust off vf 33 MAC e6:4d:cd:82:26:26, spoof checking on, link-state auto, trust off vf 34 MAC 1a:40:11:eb:5d:8c, spoof checking on, link-state auto, trust off vf 35 MAC ee:b0:ec:f1:81:03, spoof checking on, link-state auto, trust off vf 36 MAC 32:2a:f3:5c:c2:b5, spoof checking on, link-state auto, trust off vf 37 MAC 2e:a4:5a:c3:c1:14, spoof checking on, link-state auto, trust off vf 38 MAC ce:0f:a7:75:bb:ef, spoof checking on, link-state auto, trust off vf 39 MAC 82:f6:28:5a:6a:db, spoof checking on, link-state auto, trust off vf 40 MAC c6:46:a0:94:2c:2b, spoof checking on, link-state auto, trust off vf 41 MAC ca:9f:6a:be:0a:6d, spoof checking on, link-state auto, trust off vf 42 MAC 0e:88:d6:62:96:73, spoof checking on, link-state auto, trust off vf 43 MAC 4a:63:b0:ec:84:1c, spoof checking on, link-state auto, trust off vf 44 MAC f6:6c:5b:0c:c6:c9, spoof checking on, link-state auto, trust off vf 45 MAC 3a:4d:8c:3e:3b:42, spoof checking on, link-state auto, trust off vf 46 MAC 5a:03:cc:f9:95:f5, spoof checking on, link-state auto, trust off vf 47 MAC ca:2c:92:a2:bd:9c, spoof checking on, link-state auto, trust off vf 48 MAC 5e:a8:82:bf:fb:3c, spoof checking on, link-state auto, trust off vf 49 MAC f2:b5:d6:d9:18:b6, spoof checking on, link-state auto, trust off vf 50 MAC 86:e8:ad:ba:e0:7b, spoof checking on, link-state auto, trust off vf 51 MAC ba:80:a0:2b:eb:7e, spoof checking on, link-state auto, trust off vf 52 MAC 66:f3:55:98:ce:8c, spoof checking on, link-state auto, trust off vf 53 MAC 56:08:ac:c7:03:52, spoof checking on, link-state auto, trust off vf 54 MAC 9e:db:52:05:1a:9a, spoof checking on, link-state auto, trust off vf 55 MAC 2a:12:7b:09:8e:c8, spoof checking on, link-state auto, trust off vf 56 MAC 92:4b:c5:50:e4:f2, spoof checking on, link-state auto, trust off vf 57 MAC c6:89:b5:70:b8:ed, spoof checking on, link-state auto, trust off vf 58 MAC 66:c5:29:c1:c8:dc, spoof checking on, link-state auto, trust off vf 59 MAC 52:9f:14:b3:49:f7, spoof checking on, link-state auto, trust off vf 60 MAC ea:a0:0e:3d:90:f8, spoof checking on, link-state auto, trust off

 $\equiv$   $\times$  cord@central1: ~

cord@central1:~\$ ls

automation-tools bbu images helm-charts kubespray pod-configs

cord@central1:~\$ cord@central1:~\$

cord@central1:~\$ for i in `seq 1 2`:do ssh central\$i sudo modprobe nf conntrack proto sctp;done sudo: unable to resolve host central2

cord@central1:~\$

cord@central1:~\$ sudo lsmod | grep sctp

nf conntrack proto sctp 20480 0

nf conntrack 106496 8 ip\_vs,nf\_nat,nf\_nat\_ipv4,xt\_conntrack,nf\_nat\_masquerad e ipv4.nf conntrack proto sctp.nf conntrack netlink.nf conntrack ipv4

cord@central1:~\$

 $cond@central:~5$ 

### **Contents**

- Part 1: "Physical Infrastructure" Pingping
- **• Part 2: "K8S & CORD Platform" Doyoung**
- Part 3: "OMEC" Hyunsun
- Part 4: "CDN and Video Test" Woojoong

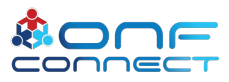

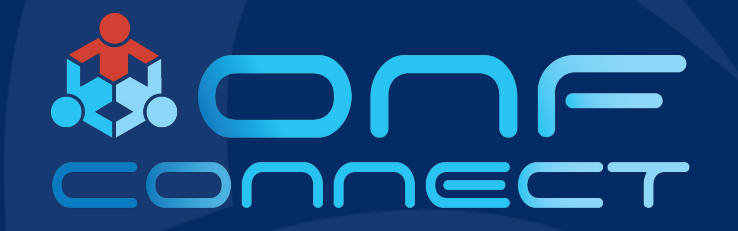

# K8S and CORD Platform

**Doyoung Lee ONF/POSTECH**

## Kubespray (1/3)

Multi-clusters for COMAC

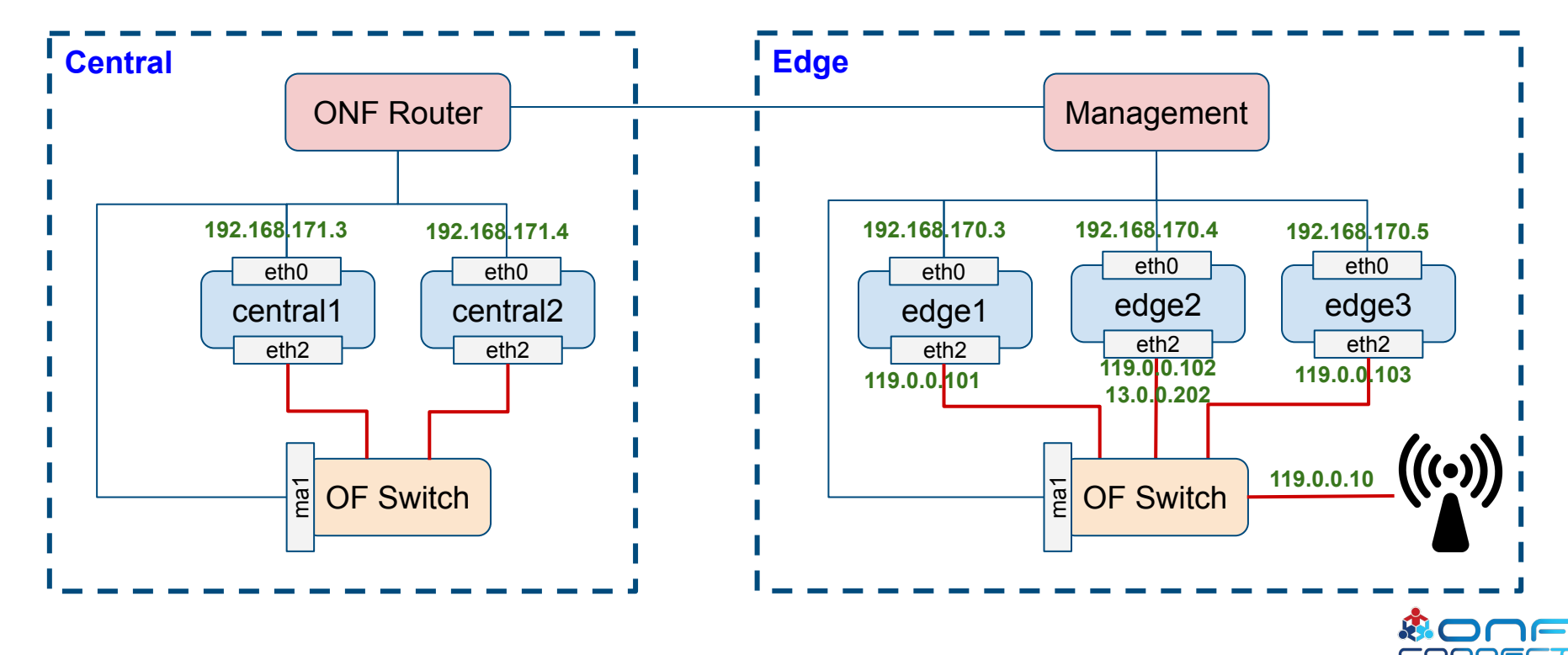

# Kubespray (2/3)

- Easy way to install Kubernetes cluster!
	- Use sample configuration files in automation-tools
	- automation-tools/comac/sample/*central* or *edge* or *single*

#### # K8S

kubeadm enabled: true kubelet deployment type: host kubectl localhost: true kubeconfig localhost: true

kube feature gates: [SCTPSupport=True] kube pods subnet: 172.18.0.0/17 kube service addresses: 172.18.128.0/17 kube\_apiserver\_node\_port\_range: 2000-36767 kube network plugin: calico kube network plugin multus: true multus version: stable ipip: false

> extra-var.yam <sup>l</sup> hosts.ini

#### $[all]$ central1 ansible host=10.90.0.131 etcd member name=etcd1 central2 ansible host=10.90.0.132 [kube-master] central1 **Tetcd1** central1 [kube-node] central1 central2 [k8s-cluster:children] kube-master kube-node [omec-cp] central1 central2  $[ones-cp:vars]$ node\_labels={"omec-cp":"enabled"}

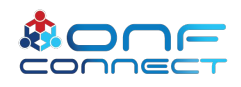

## Kubespray (3/3)

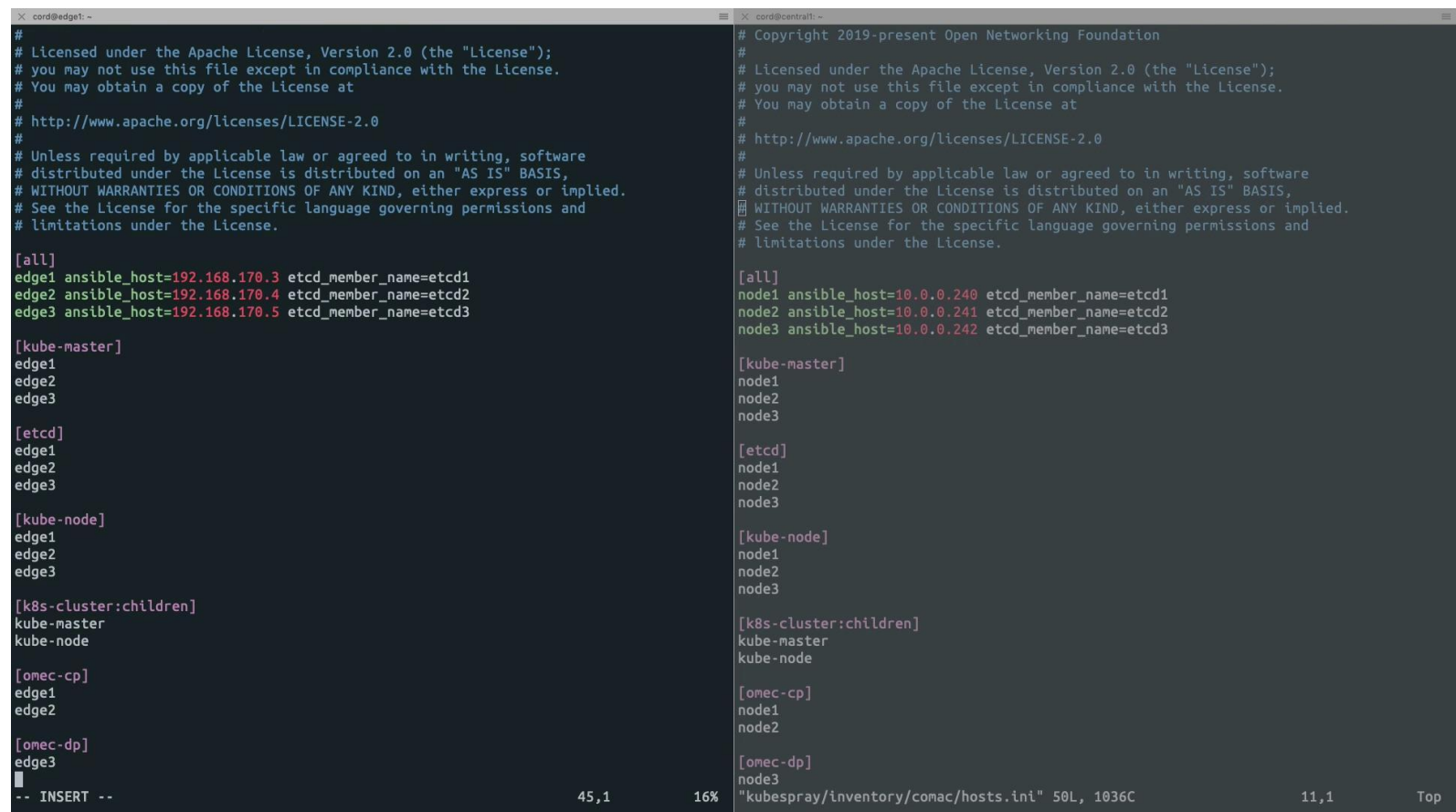

conr

### CORD Platform & COMAC Profiles

#### - CORD Platform

- NEM (Network Edge Mediator): XOS
- Logging: Logstash, Elasticsearch, Kibana
- Monitoring: Grafana, Prometheus
- Message Broker: Kafka
- Controller: ONOS
- COMAC Profiles
	- Service graph
	- COMAC profiles

# cord-platform values etcd-operator: enabled: false logging: enabled: false nem-monitoring: enabled: true

# comac-profiles values mcord-setup: enabled: false etcd-cluster: enabled: false

Using overriding values for configuration

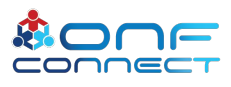

### CORD Platform & COMAC Profiles

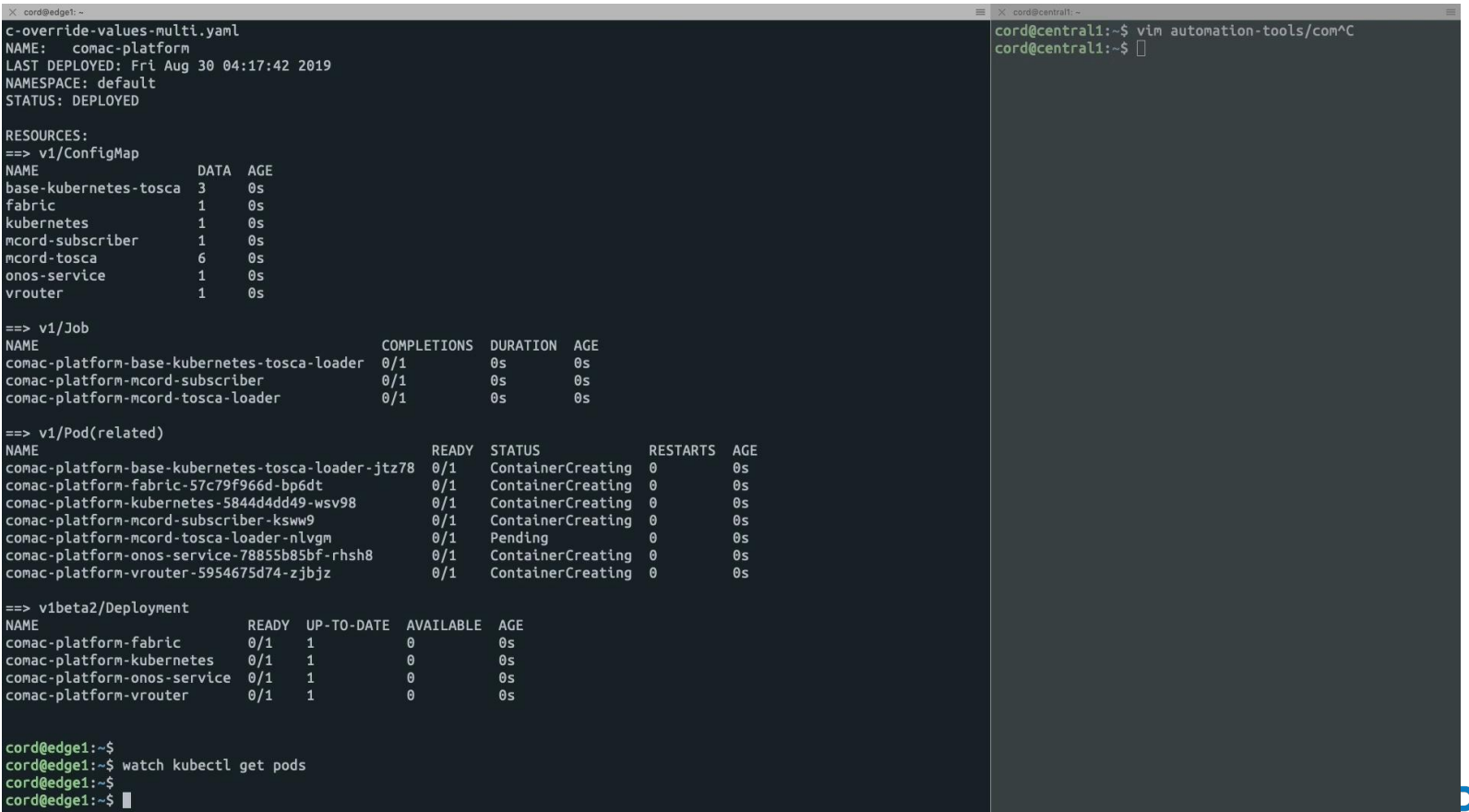

### CORD Platform

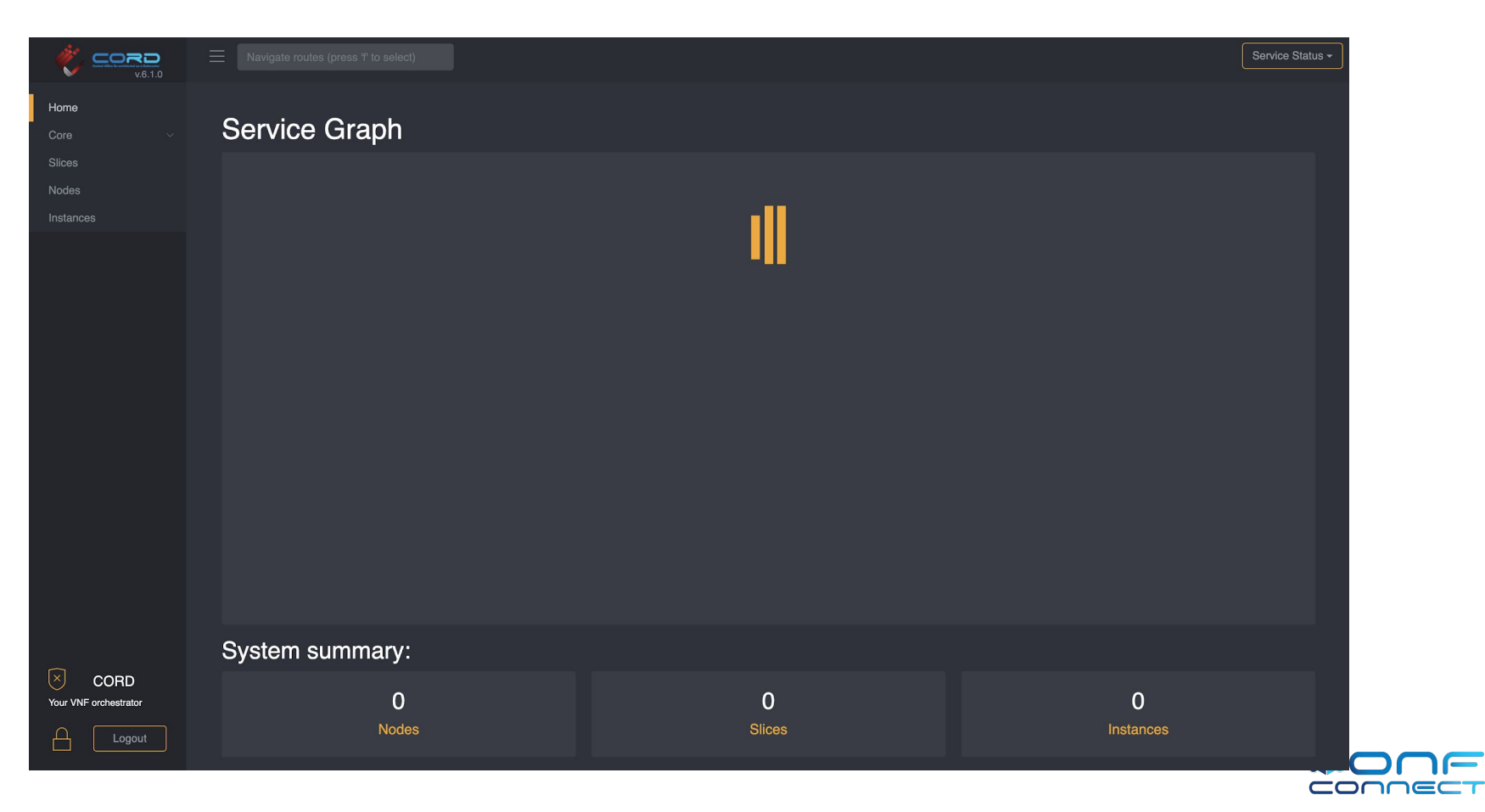

### COMAC Profiles

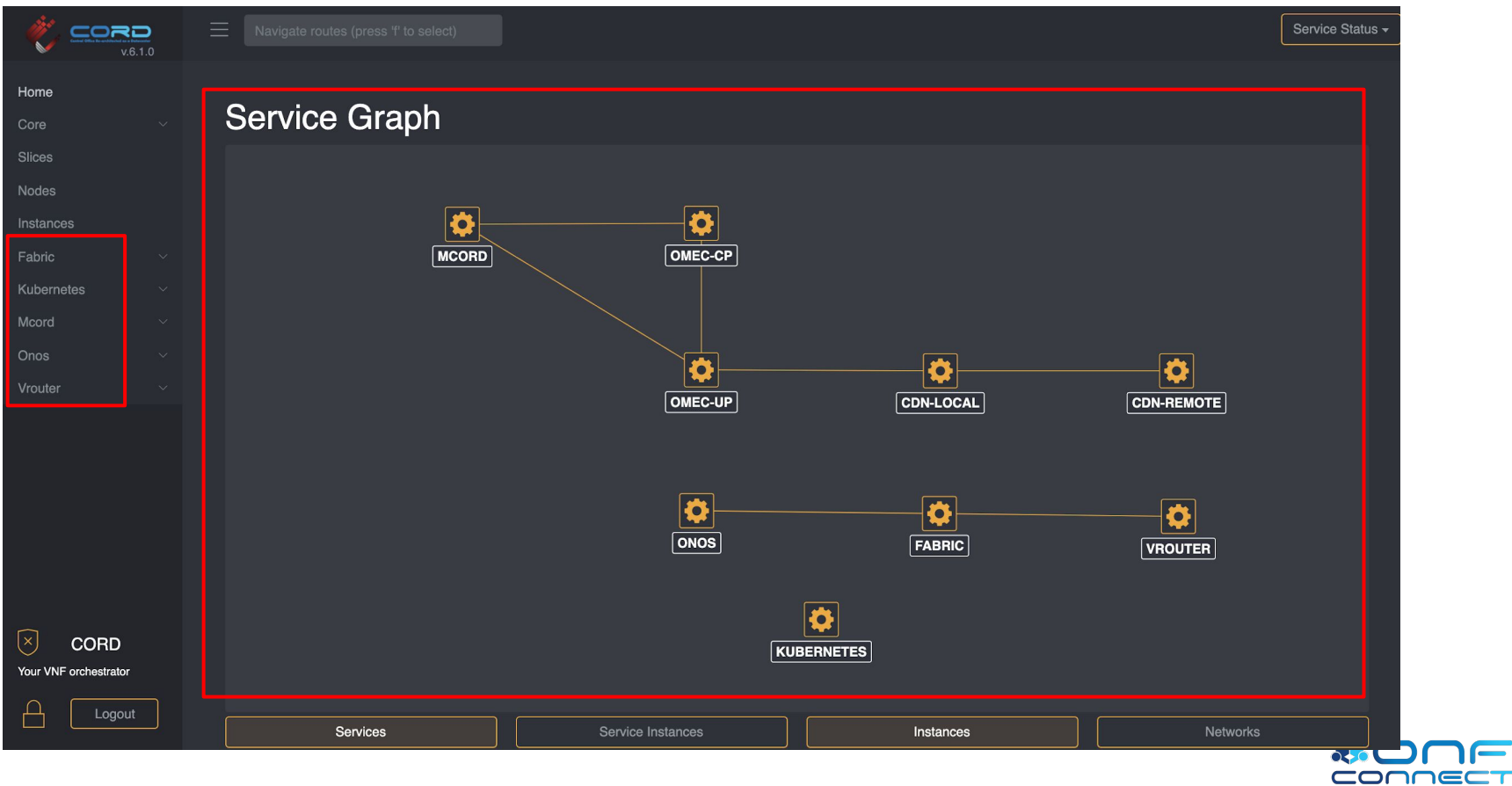

### **Contents**

- Part 1: "Physical Infrastructure" Pingping
- Part 2: "K8S & CORD Platform" Doyoung
- **• Part 3: "OMEC" Hyunsun**
- Part 4: "CDN and Video Test" Woojoong

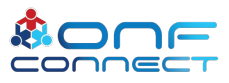

### OMEC

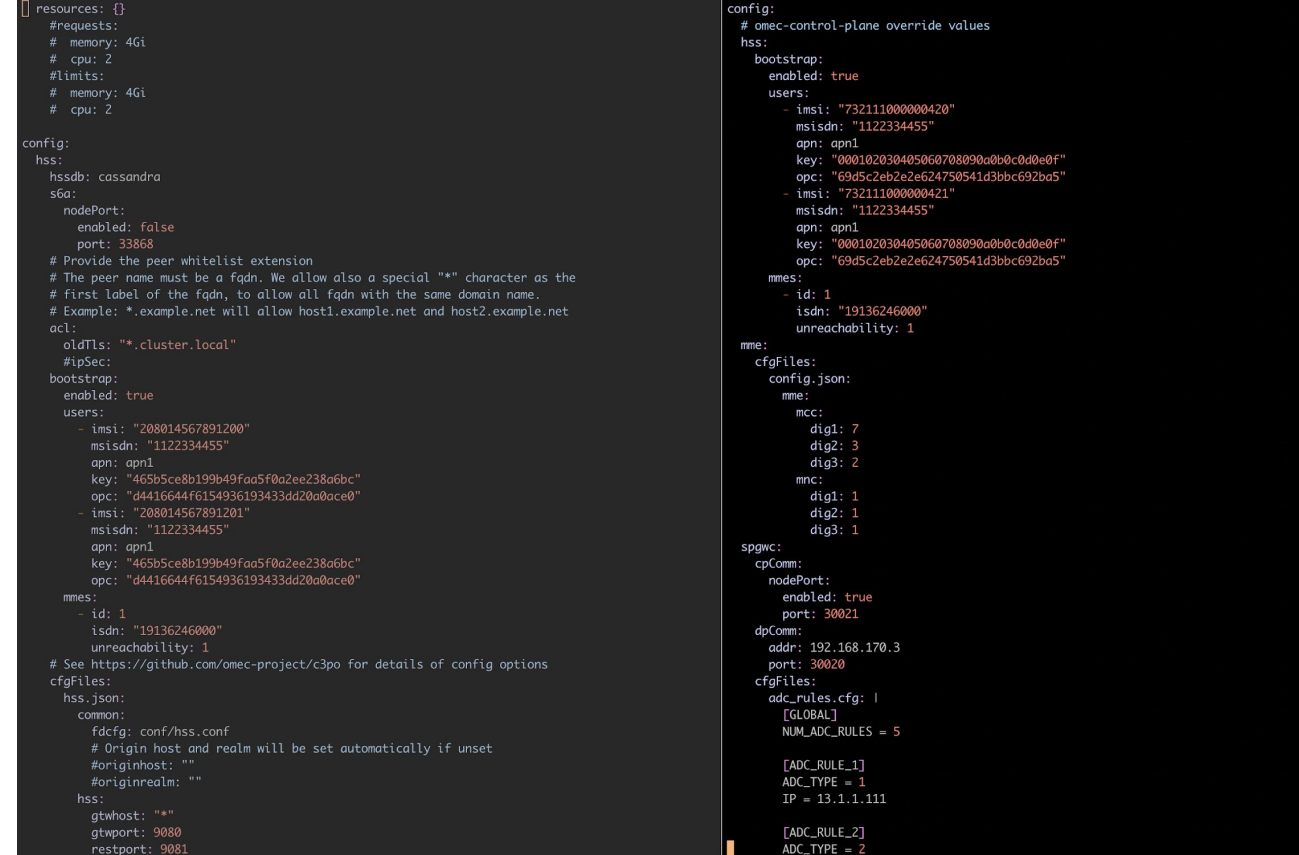

### OMEC

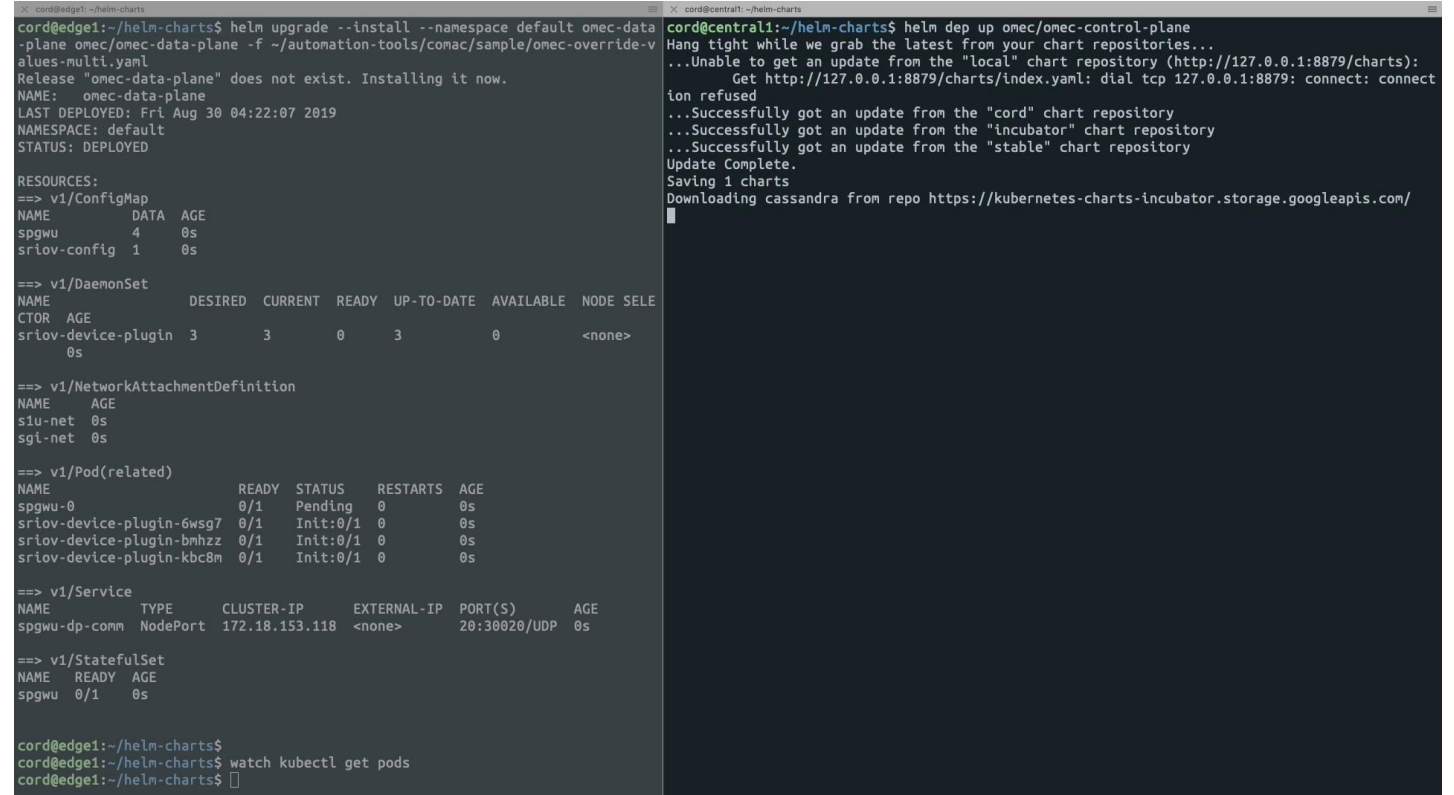

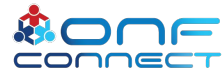

### **Contents**

- Part 1: "Physical Infrastructure" Pingping
- Part 2: "K8S & CORD Platform" Doyoung
- Part 3: "OMEC" Hyunsun
- **• Part 4: "CDN and Video Test" Woojoong**

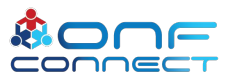

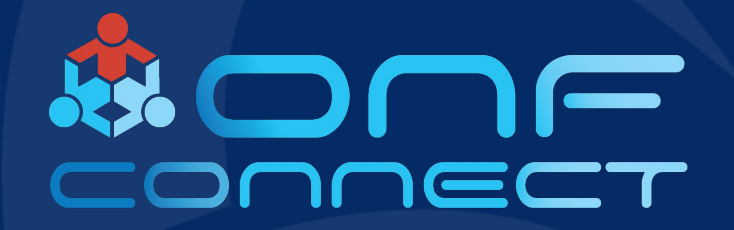

# CDN Installation

**Woojoong Kim Open Networking Foundation**

### How To Install CDN Local and Remote?

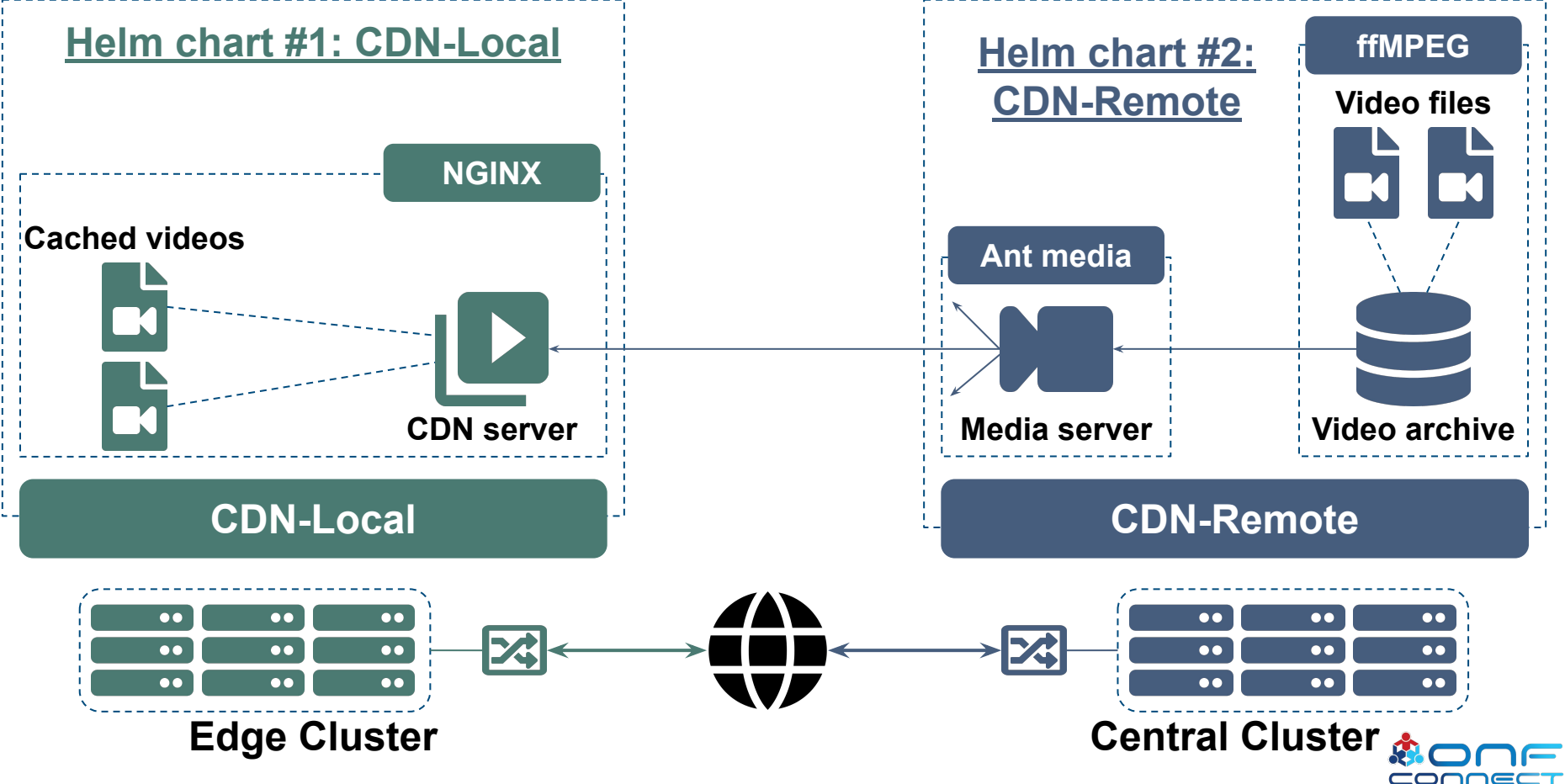

### CDN Configuration Variables

- File: omec-override-values-multi.yaml
	- **remote\_ip:** <IP address of any central cluster node>
	- **remote\_streaming**:
		- antmedia\_ip: <IP address of any central cluster node>
		- **video\_quality**: {360, 480, 720} # for CDN-Remote
	- **stream\_name:** <Name to access video stream  $\rightarrow$  for URL>

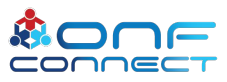

### Video: CDN Deployment

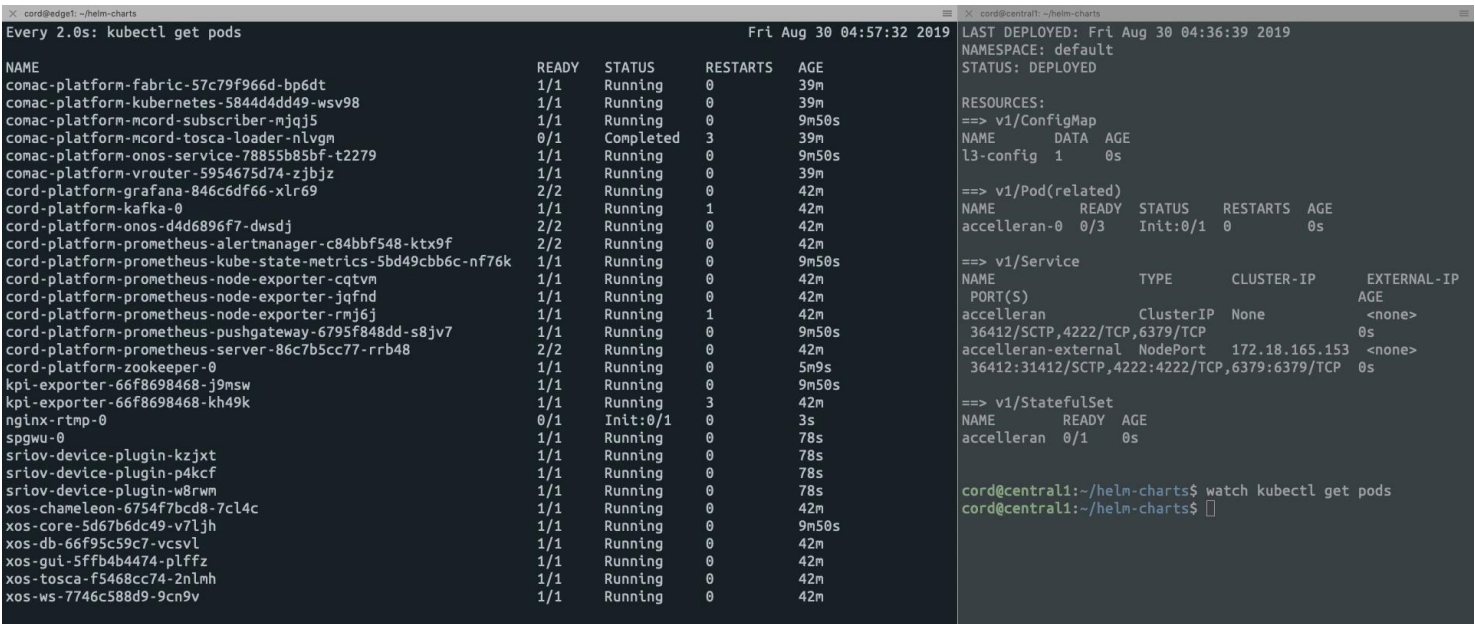

П

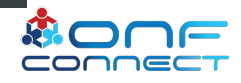

### Video: Demo

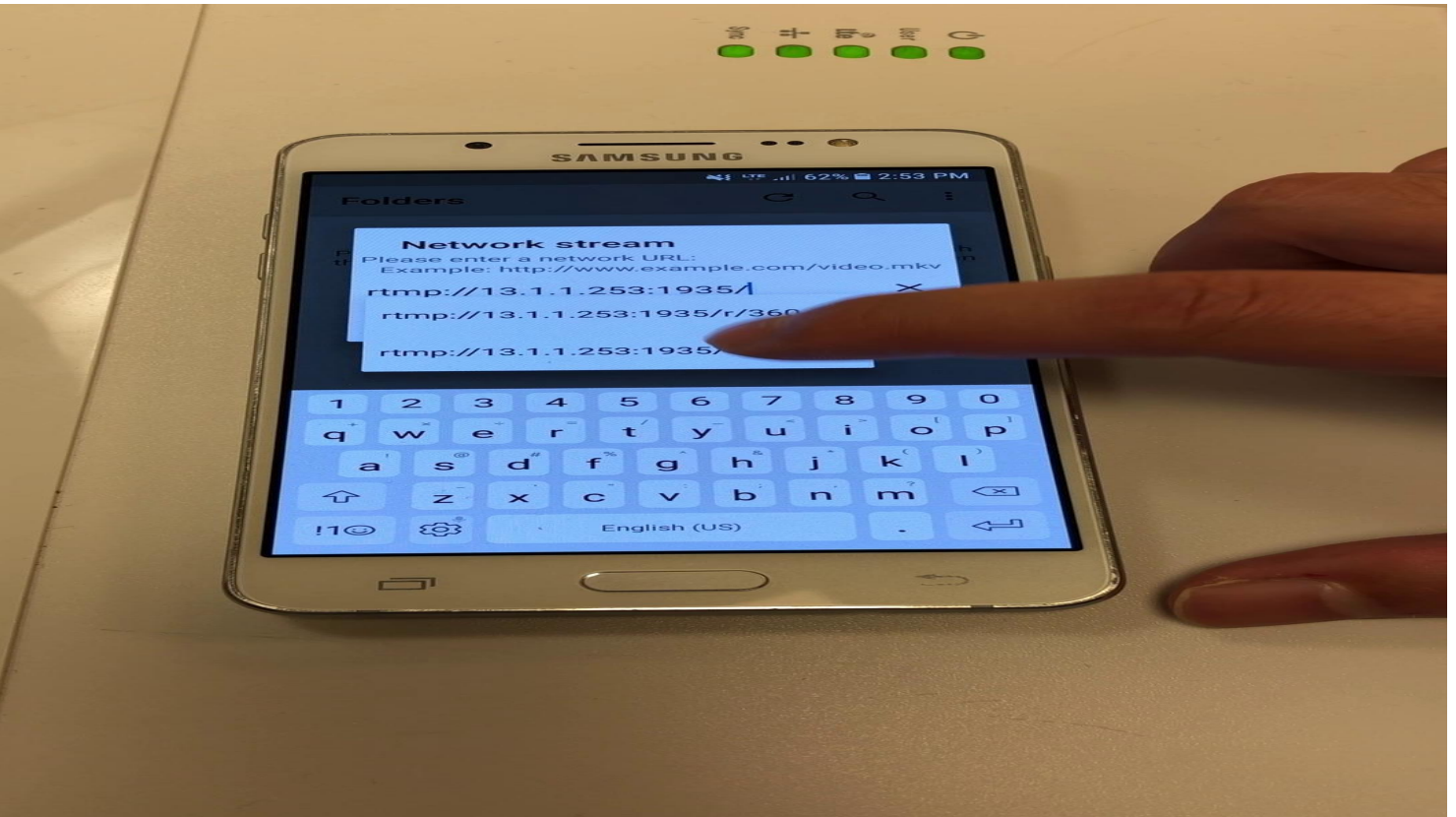

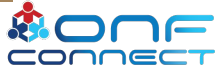

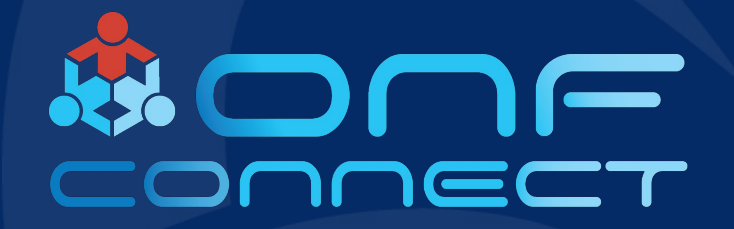

# Thank You

Follow Up Links: **https://guide.opencord.org**